# aeroqual<sup>38</sup>

# **Flow check of the PCX module**

Written By: Kyle Alberti

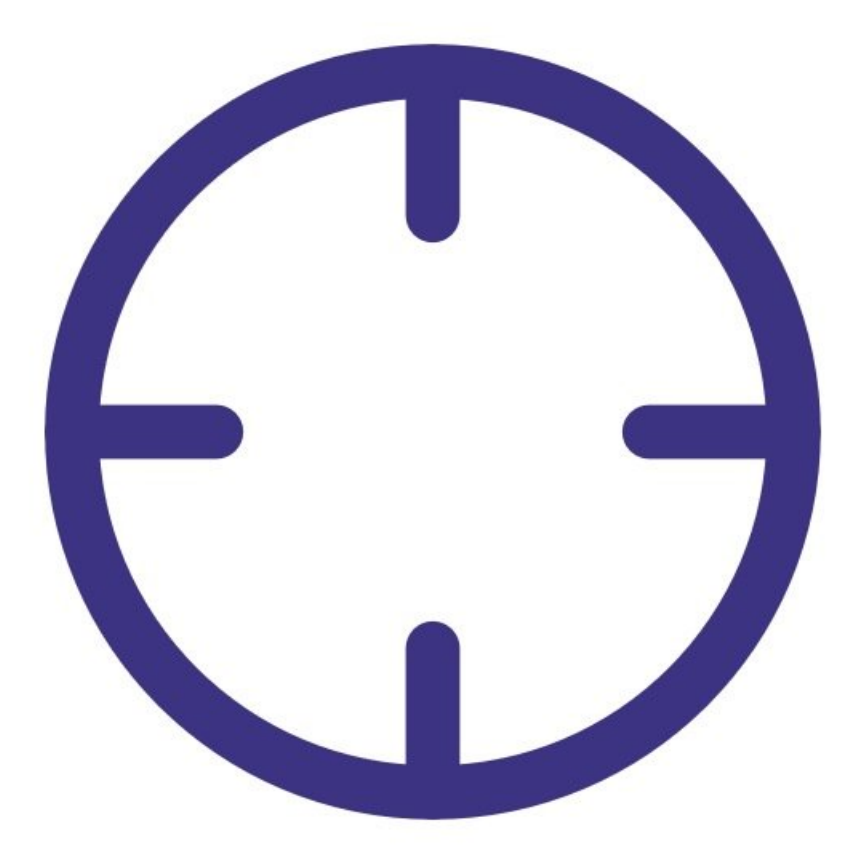

## **INTRODUCTION**

The PCX module has a factory integrated flow sensor will automatically check and maintain the flow rate of the module.

To understand how often you should perform this service activity, click [here.](https://support.aeroqual.com/Wiki/Maintenance_Schedule)

### **TOOLS:**

- [Adjustable](file:///Item/Adjustable_spanner) spanner (1)
- Zero filter & flow [assembly](file:///Item/Gas_inlet_flow_adapter_PCX) PCX (1)
- [Flowmeter](file:///Item/Flow_meters) rotameter (1)

#### **Step 1 — Check the flow rate (internal)**

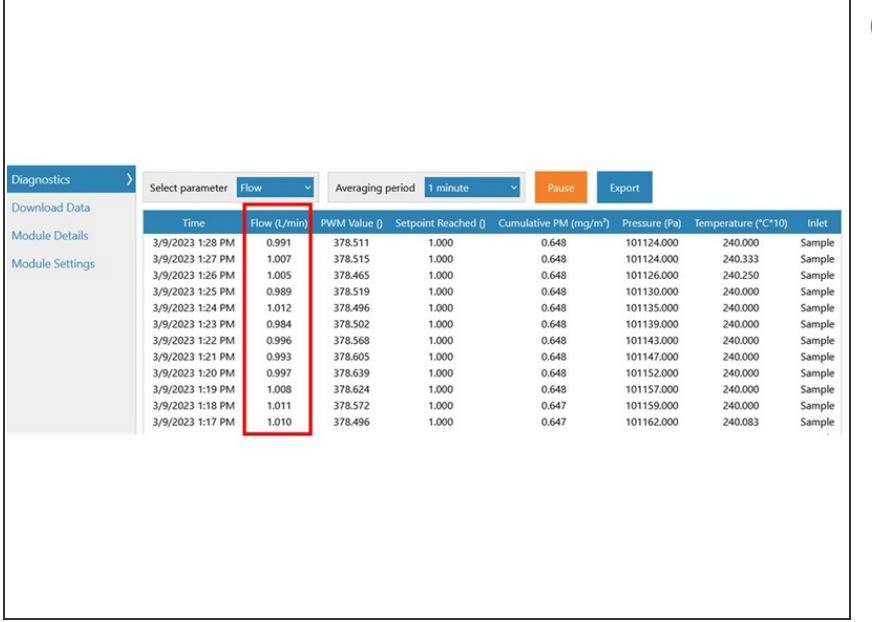

- The PCX module has a factory integrated flow sensor will automatically check and maintain the flow rate of the module.
- **●** The current reading can be seen in Aeroqual Cloud by navigating to the monitor's page
- Go to the 'Diagnostics and Advanced' page
- Go to the 'Diagnostics' tab
- Select the 'Flow' parameter
- The target flow rate of the PCX module is  $1.0 \pm 0.05$  LPM
	- **■** The flow rate as measured by the internal flow sensor should be checked annually to ensure there has been no change.

#### **Step 2 — Fit the flow adapter**

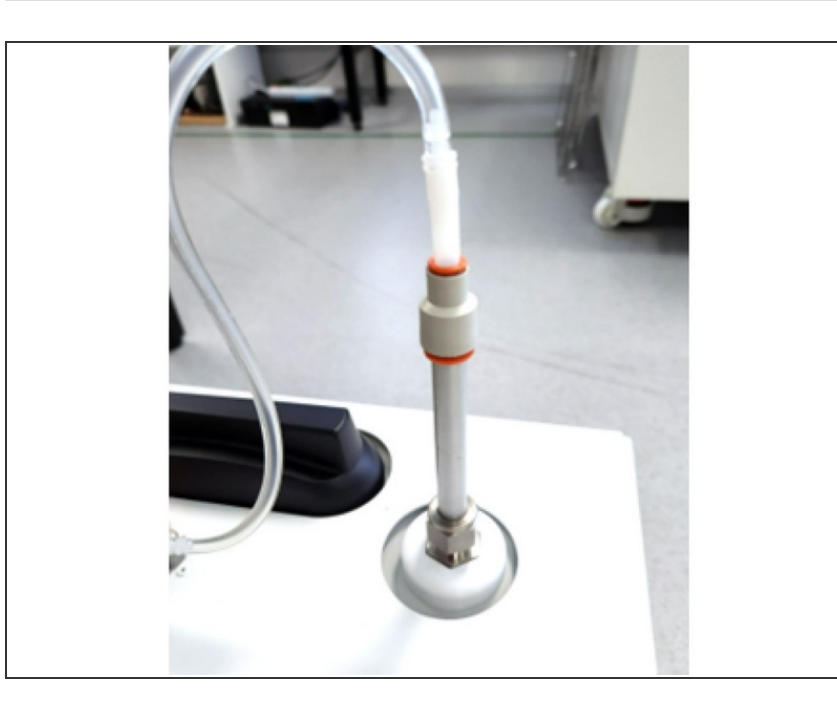

- The AQS R56x includes a flow adaptor which is fitted on the inlet.
- Tubing length should be minimized where possible.
- Remove the TSP inlet and the orings on the inlet  $\bullet$
- Fit the flow adapter.

#### **Step 3 — Calculate the new Gain**

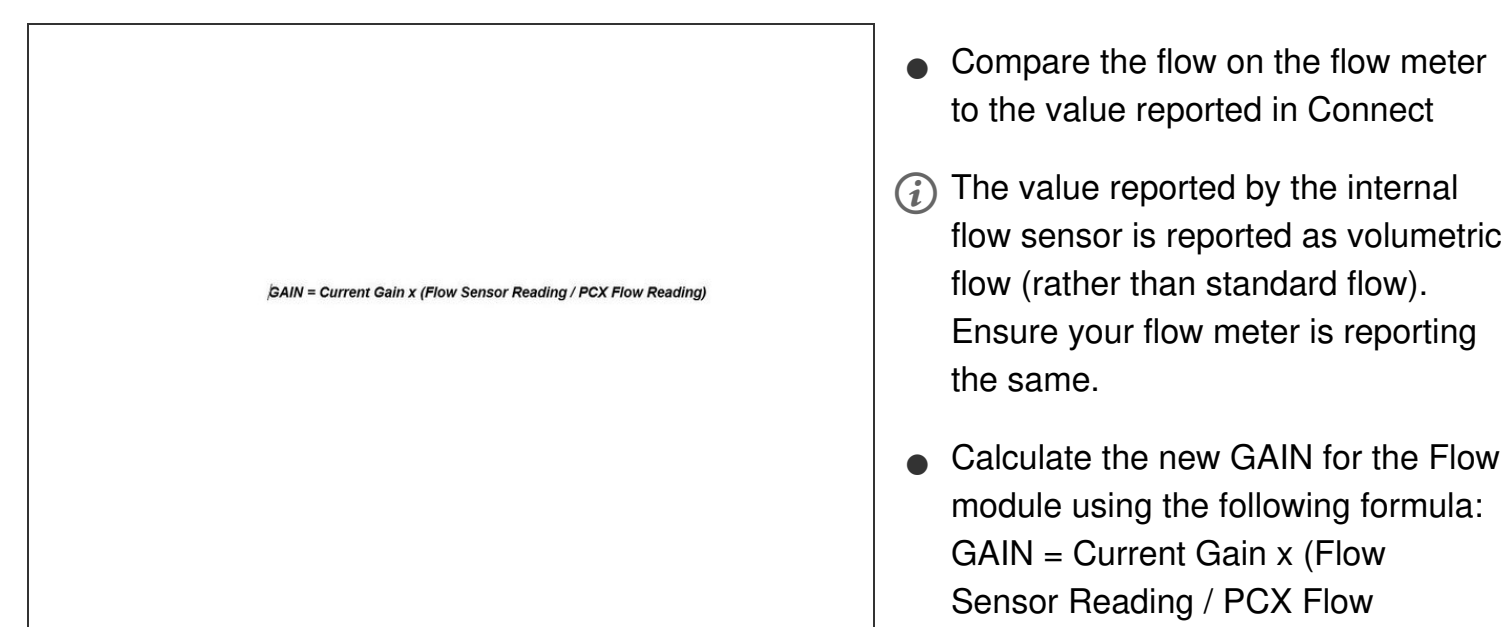

**This document was generated on 2023-06-23 01:35:36 PM (MST).**

Reading)

#### **Step 4 — Apply new Gain**

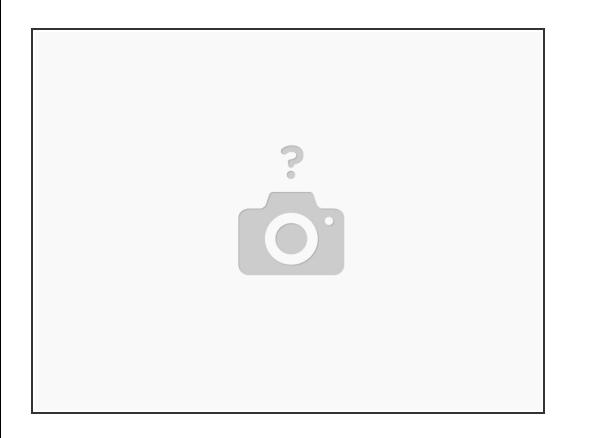

- Insert the new GAIN into the flow module setting labelled 'GAIN'
- Return to the Diagnostics and Advanced page, and Diagnostics tab
- Wait 30 seconds for the pump speed to change and stabilized and check

#### **Step 5 — Record in journal**

![](_page_4_Picture_234.jpeg)

For further support, contact [Technical](https://www.aeroqual.com/support/technical-enquiry) Support.